# <span id="page-0-0"></span>**FAQ DATUS**

# **Häufig gestellte Fragen und deren Beantwortung**

Geben Sie in das Suchfeld der pdf-Datei ein Stichwort ein. Mit der Eingabetaste können Sie dann direkt zur betreffenden Frage gelangen. Erneut Eingabetaste: nächster Treffer dieses Stichworts. Bitte probieren Sie evtl. ein ähnliches Stichwort.

Klicken Sie mit der Maus auf die ausgewählte Frage, um zur Antwort zu springen.

Sollte Ihre Frage hier nicht oder nicht ausreichend beantwortet sein, stellen Sie sie bitte per E-Mail an [datus-fis-ag@hlnug.hessen.de.](mailto:datus-fis-ag@hlnug.hessen.de) Vielen Dank!

# **Fragen**

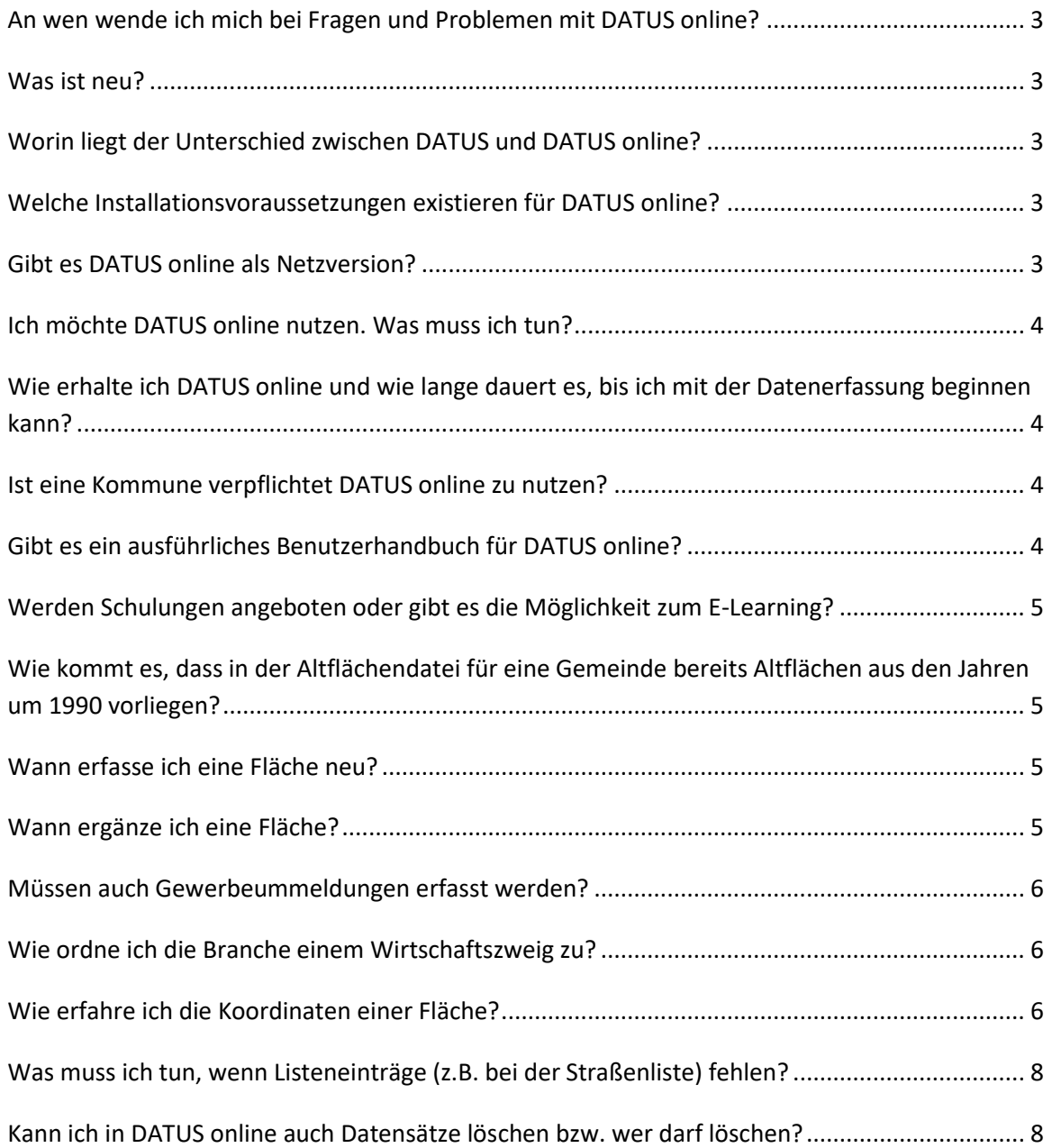

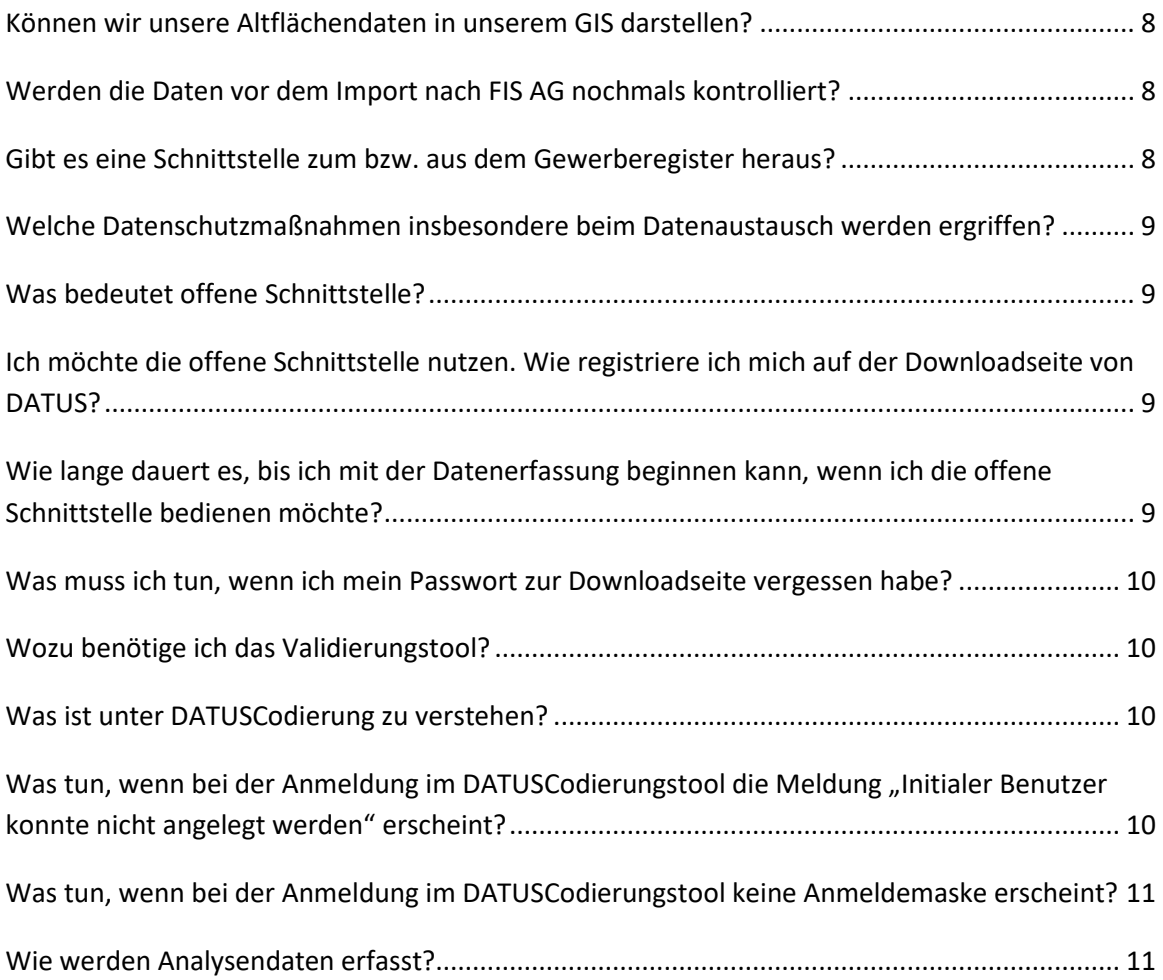

# <span id="page-2-0"></span>**An wen wende ich mich bei Fragen und Problemen mit DATUS online?**

Bitte lesen Sie zuerst die zur Verfügung stehenden Informationen: Installationsvoraussetzungen, Kurzanleitung DATUS online, Benutzerhandbuch DATUS online usw. und nutzen Sie auch die bereitgestellten E-Learning Module.

Sollten dann noch Fragen offen sein, wenden Sie sich bitte per Mail a[n datus-fis-](mailto:datus-fis-ag@hlnug.hessen.de)

[ag@hlnug.hessen.de.](mailto:datus-fis-ag@hlnug.hessen.de)

[zurück zu den Fragen](#page-0-0)

### <span id="page-2-1"></span>**Was ist neu?**

Wenn Sie im Internet unter www.hlnug.de - Altlasten - Datus den Stand der "Näheren Informationen" beachten, erfahren Sie, wann es Neuerungen gab und finden dort auch Beschreibungen der Neuerungen.

[zurück zu den Fragen](#page-0-0)

### <span id="page-2-2"></span>**Worin liegt der Unterschied zwischen DATUS und DATUS online?**

**DATUS** ist das Datenübertragungssystem der Altflächendatenbank des Landes Hessen (FIS AG). DATUS besteht aus den Modulen:

- Import- / Exportassistent
- xml Schnittstelle (DATUS.V*xx*.xsd und DATUS.Listen.V*xx*.xsd)
- Validierungstool (DATUSValidation)
- Codierungstool (DATUSCodierung)
- DATUS online

**DATUS online** ist eine Software mit einer Anwenderoberfläche zur Erfassung und Bearbeitung von Altflächendaten außerhalb von FIS AG.

Durch Nutzung von DATUS online werden viele Plausibilitätsprüfungen bereits automatisch durchgeführt.

Sollten Sie die Datenbearbeitung ohne DATUS online durchführen, lesen Sie bitte auf der Downloadseite das Dokument "Weiteres Vorgehen bei Nutzung der offenen Schnittstelle". [zurück zu den Fragen](#page-0-0)

#### <span id="page-2-3"></span>**Welche Installationsvoraussetzungen existieren für DATUS online?**

Es wird das .Net Framework 4.5 oder höher benötigt. Sollte dieses nicht auf Ihrem Rechner installiert sein, so kann es kostenlos aus dem Internet heruntergeladen werden. [zurück zu den Fragen](#page-0-0)

#### <span id="page-2-4"></span>**Gibt es DATUS online als Netzversion?**

Sie können mit mehreren Bearbeitern auf denselben Datenbestand zugreifen, dieser liegt auf einem externen Server. Jeder/jede Anwender\*in erhält eigene Zugangsdaten.

**Wichtig:** Es sollte hausintern organisatorisch geregelt sein, wer bearbeitet, damit man sich die Daten nicht gegenseitig wieder überschreibt.

[zurück zu den Fragen](#page-0-0)

# <span id="page-3-0"></span>**Ich möchte DATUS online nutzen. Was muss ich tun?**

Schreiben Sie als erstes eine E-Mail an [datus-fis-ag@hlnug.hessen.de](mailto:datus-fis-ag@hlnug.hessen.de) und teilen Sie dem HLNUG Ihre Absicht mit.

Das HLNUG sendet Ihnen den Installationslink, die Zugangsdaten und weitere Informationen zu. Sie können bald darauf mit der Bearbeitung Ihrer Daten beginnen.

Sie brauchen sich **nicht** für die DATUS Downloadseite zu registrieren.

Für DATUS online wurde das Vorgehen für den Datenaustausch sehr vereinfacht. [zurück zu den Fragen](#page-0-0)

# <span id="page-3-1"></span>**Wie erhalte ich DATUS online und wie lange dauert es, bis ich mit der Datenerfassung beginnen kann?**

Den Link und ihre Zugangsdaten zu DATUS online fordern Sie bitte per E-Mail über die Adresse [datus-fis-ag@hlnug.hessen.de](mailto:datus-fis-ag@hlnug.hessen.de) beim HLNUG an. Sie erhalten beides dann schnellstmöglich per E-Mail.

[zurück zu den Fragen](#page-0-0)

### <span id="page-3-2"></span>**Ist eine Kommune verpflichtet DATUS online zu nutzen?**

Nein, eine Kommune muss nicht mit DATUS online arbeiten, sehr wohl aber ist sie verpflichtet DATUS zu benutzen.

D.h. die Kommune kann die Schnittstelle zu FIS AG auch anders bedienen.

Nach §8, Abs. 4 des Hess. Altlasten- und Bodenschutzgesetzes (HAltBodSchG) ist eine Kommune verpflichtet, ihr vorliegende Erkenntnisse zu Altflächen und zu schadstoffbedingten Verdachtsflächen unverzüglich und so dem HLNUG zu übermitteln, dass sie in FIS AG erfasst werden können.

Die Altflächendatei-Verordnung AltFlDatV ist am 7.Oktober 2011 von der Umweltministerin unterzeichnet und am 01. November 2011 verkündet worden, geändert am 21.09.2016 (GVBl. I S. 666).

Darin heißt es in §2: *"Soweit Gemeinden und öffentlich-rechtlich Entsorgungspflichtige nach § 8 Abs. 4 HAltBodSchG verpflichtet sind, dem Hessischen Landesamt für Naturschutz, Umwelt und Geologie Erkenntnisse zu übermitteln, hat dies in elektronischer Form zu erfolgen. Entsprechende IT-Standards und Schnittstellen werden vom Hessischen Landesamt für Naturschutz, Umwelt und Geologie festgelegt und veröffentlicht. Es sind mindestens die Daten nach der Anlage 2 zu erheben, zu übermitteln und fortzuschreiben. Die bereits in der Altflächendatei vorhandenen Daten werden dem Pflichtigen auf Anforderung mitgeteilt.*"

Die vom HLNUG festgelegten IT Standards und Schnittstellen sind Module von DATUS. Davon das Programm DATUS online zu nutzen ist für die Kommune der einfachste Weg. [zurück zu den Fragen](#page-0-0)

#### <span id="page-3-3"></span>**Gibt es ein ausführliches Benutzerhandbuch für DATUS online?**

Ja, über das Fragezeichen in Datus online gelangen Sie mit Hilfe eines Gastzugangs, den das HLNUG Ihnen zusammen mit den Benutzerdaten für DATUS online per E-Mail zusendet, auf die E-Learning Plattform. Dort befindet sich auch das Benutzerhandbuch Datus online. [zurück zu den Fragen](#page-0-0)

# <span id="page-4-0"></span>**Werden Schulungen angeboten oder gibt es die Möglichkeit zum E-Learning?**

Schulungen werden nicht angeboten.

Es existiert aber ein Angebot zum E-Learning.

In DATUS online ist auf der rechten Seite der Kopfzeile ein Fragezeichen zu finden. Mit einem Klick darauf gelangen Sie auf eine Internetseite der HZD (Hessischen Zentrale für Datenverarbeitung). Sie benötigen dafür einen Gastschlüssel, den das HLNUG Ihnen zusammen mit den Benutzerdaten für DATUS online per E-Mail zusendet.

Über die Auswahl "Kundenbezogene Inhalte - UMFIS" gelangen Sie zu einem Angebot von zur Zeit fünf E-Learning Modulen, die jeweils nur wenige Minuten in Anspruch nehmen.

Weitere Unterstützung zur Anwendung von DATUS online erhalten Sie über die Kurzanleitung und weitere Angebote auf der HLNUG Internetseite.

[zurück zu den Fragen](#page-0-0)

# <span id="page-4-1"></span>**Wie kommt es, dass in der Altflächendatei für eine Gemeinde bereits Altflächen aus den Jahren um 1990 vorliegen?**

Mit Erlass des Umweltministeriums vom 26.07.1990 an die hessischen Kreise und kreisfreien Städte wurden die Städte und Gemeinden aufgefordert ihr Gewerberegister nach potentiellen Altstandorten auszuwerten und ihre Erkenntnisse zu möglichen Altflächen (Altstandorte und Altablagerungen) der damaligen Hess. Landesanstalt für Umwelt (HLfU) mitzuteilen.

Parallel dazu wurden in der HLfU vorliegende Akten insbesondere zu Altablagerungen im Hinblick auf Erfassung in der Altflächendatei ausgewertet und die erforderlichen Daten im damaligen ALTIS erfasst.

Diese Daten befinden sich aktuell im Fachinformationssystem Altflächen und Grundwasserschadensfälle (FIS AG), das beim Nachfolgeamt der HLfU dem Hessischen Landesamt für Naturschutz, Umwelt und Geologie (HLNUG) geführt wird.

[zurück zu den Fragen](#page-0-0)

# <span id="page-4-2"></span>**Wann erfasse ich eine Fläche neu?**

Sollte die Adresssuche in Ihrem DATUS online keinen Treffer ergeben, so ist eine Neuerfassung vorzunehmen. Wichtig ist hier die Flächenart zu berücksichtigen. Sollten Einträge zur gleichen Adresse mit einer anderen Flächenart außer "Altstandort" bestehen, so ist dort keine Ergänzungen vornehmen, sondern eine Neuanlage.

[zurück zu den Fragen](#page-0-0)

# <span id="page-4-3"></span>**Wann ergänze ich eine Fläche?**

Existiert ein Altstandort mit der gleichen Adresse, so werden dort Ergänzungen in den entsprechenden Masken (z. B. Betrieb/Anlage oder Flurstück) vorgenommen. Ausnahme: Es handelt sich um unterschiedliche Flächenarten (Altablagerung oder sonstige schädliche Bodenveränderung). Ergänzungen bitte nur bei der Flächenart "Altstandort" einpflegen, ansonsten eine Neuerfassung vornehmen. [zurück zu den Fragen](#page-0-0)

# <span id="page-5-0"></span>**Müssen auch Gewerbeummeldungen erfasst werden?**

Ja, da sich die Anschrift des Betriebes ändert und sich die Verortung der Altstandorte über die Adresse definiert, ist eine Ummeldung wie eine Gewerbeabmeldung zu behandeln. zurück zu [den Fragen](#page-0-0)

# <span id="page-5-1"></span>**Wie ordne ich die Branche einem Wirtschaftszweig zu?**

Während der Gewerberegisterauswertung findet man im Gewerberegister in der Regel ein Feld "Tätigkeitsbeschreibung" oder ähnliches.

Es kommt vor, dass es keine gleichlautenden Branchennamen bzw. Wirtschaftszweige gibt. Mit Hilfe eines Stichwortkataloges, der auf der Internetseite des Statistischen Bundesamtes zu finden ist, kann man eine zur Tätigkeitsbeschreibung passende Branche bzw. in einem weiteren Schritt den richtigen Wirtschaftszweig finden.

Durch die Auswahl dieses Wirtschaftszweiges aus dem in DATUS online hinterlegten Katalog füllen sich dort die drei Felder "Wirtschaftszweig lt. Stat.BA", "Wirtschaftszweig-Code" und "Wirtschaftszweig-Klasse" automatisch.

Die Wirtschaftszweigklasse enthält eine Ziffer von 1 bis 5 und steht für die Schwere der potentiellen Verunreinigung des Bodens oder des Grundwassers. Eine abgemeldete Tankstelle hat zum Beispiel die Wirtschaftszweigklasse 5 (sehr hohes Gefährdungspotenzial), ein Glasergewerbe beispielsweise die Klasse 1 (sehr geringes Gefährdungspotenzial). Die Zuteilung der Wirtschaftszweigklasse zu einem Wirtschaftszweig wurde in den 1990er Jahren durch eine Arbeitsgruppe von Altlastenexperten durchgeführt.

Eine Übersicht und Vorabinformationen zu diesem Thema sind auf der HLNUG- Internetseite unter Altlasten – Arbeitshilfen und Publikationen – Branchenkatalog zu finden. Darin befindet sich auch eine Negativliste mit Branchen, die nicht in DATUS online zu erfassen sind.

Weitere Informationen zu diesem Thema sind im Erfassungshandbuch, dass an gleicher Stelle auf der HLNUG-Internetseite zu finden ist.

[zurück zu den Fragen](#page-0-0)

#### <span id="page-5-2"></span>**Wie erfahre ich die Koordinaten einer Fläche?**

Die Koordinaten können Sie entweder aus Ihrem eigenen Geographischen Informationssystem (GIS) oder z. B. aus der frei zugänglichen Software [https://www.geoportal.hessen.de](https://www.geoportal.hessen.de/) ablesen. In DATUS online können entweder Gauß-Krüger (Rechts- und Hochwert) oder UTM-Koordinaten erfasst werden. Das jeweils andere Koordinatenpaar wird dann automatisch ausgefüllt. Vorzugsweise wählen Sie bitte die UTM Koordinaten.

Wichtig ist, dass für das Koordinatensystem "UTM zone 32N" im Geoportal die für DATUS online erforderlichen beiden ersten Ziffern 32 bei der Ostkoordinate nicht angezeigt werden. Sie müssen also diese "32" bei der Erfassung der Ost-Koordinate in DATUS online jeweils davorsetzen. Die Ostkoordinate hat somit 8, die Nordkoordinate 7 Stellen.

Es besteht die Vereinbarung, den ungefähren Mittelpunkt einer zu erfassenden Fläche als beschreibendes Koordinatenpaar zu wählen. Beispiel hier: Rheingaustraße 186, 65203 Wiesbaden

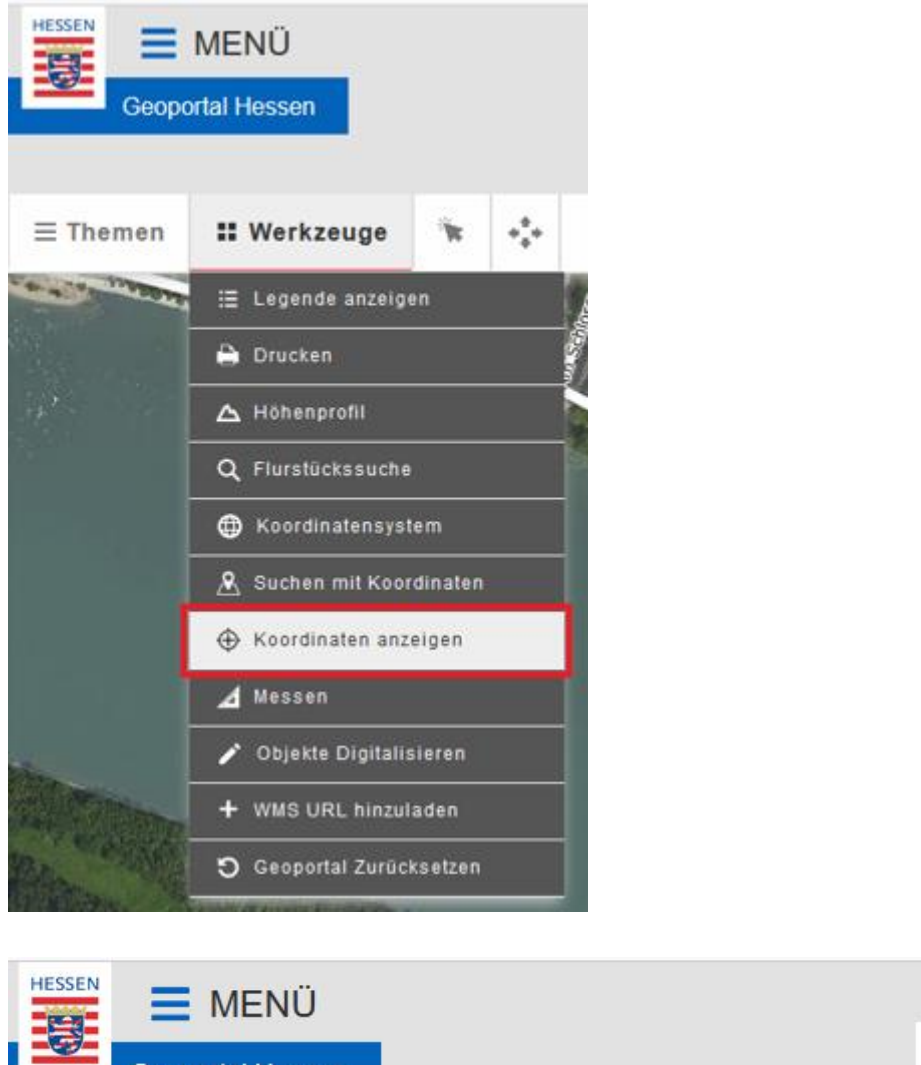

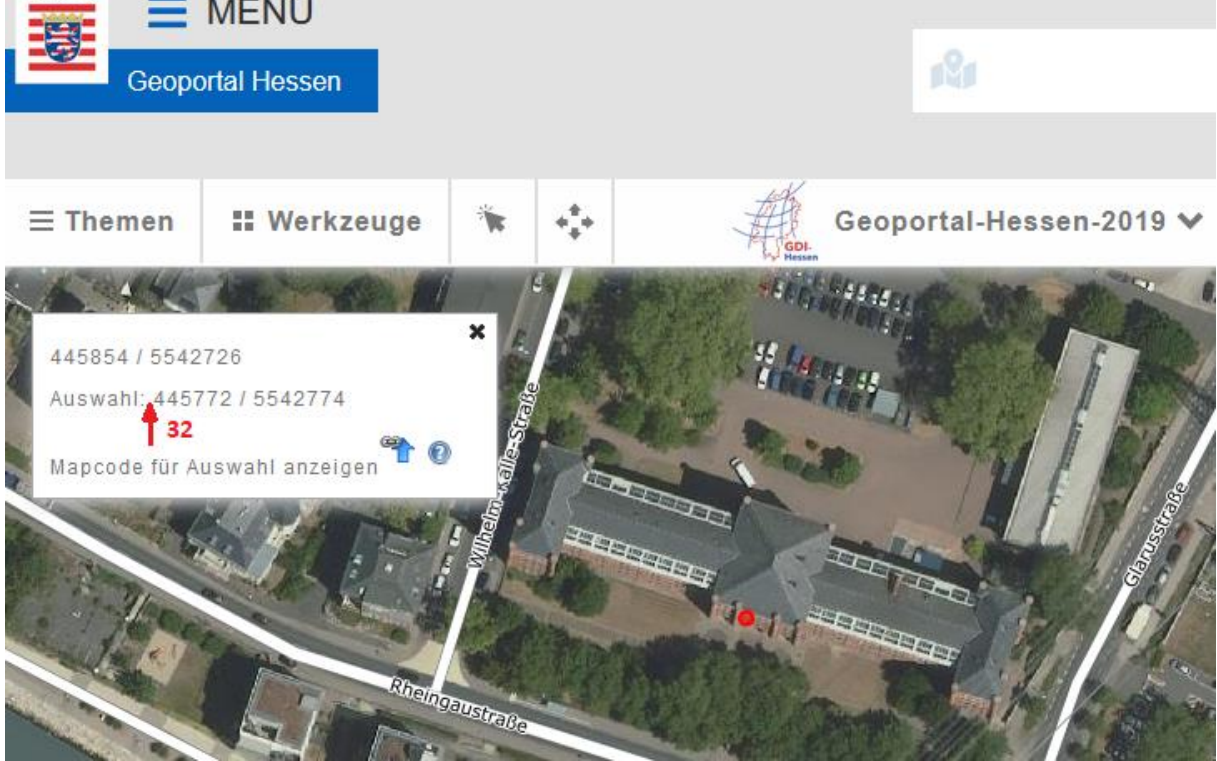

[zurück zu den Fragen](#page-0-0)

# <span id="page-7-0"></span>**Was muss ich tun, wenn Listeneinträge (z.B. bei der Straßenliste) fehlen?**

Bei Eingabe der Straße können Sie den Straßennamen in das Feld "Straße freie Eingabe" schreiben. Fehlende Listeneinträge melden Sie bitte an [datus-fis-ag@hlnug.hessen.de.](mailto:datus-fis-ag@hlnug.hessen.de) [zurück zu den Fragen](#page-0-0)

# <span id="page-7-1"></span>**Kann ich in DATUS online auch Datensätze löschen bzw. wer darf löschen?**

Sie können nur Daten, die Sie selbst erfasst haben und die noch nicht am Datenaustausch teilgenommen haben, löschen. Daten, die bereits in FIS AG gespeichert sind, können von Ihnen nur scheinbar entfernt werden. Die Löschung hat nur Wirkung innerhalb Ihrer DATUS online Anwendung und bewirkt keine Löschungen in FIS AG. Hierzu wenden Sie sich bitte direkt an die zuständige Behörde, die die Daten in FIS AG löschen kann.

[zurück zu den Fragen](#page-0-0)

### <span id="page-7-2"></span>**Können wir unsere Altflächendaten in unserem GIS darstellen?**

Ja, aber nur für die in §9, Abs. 1 HAltBodSchG genannten Zwecke. Die Vorgaben des Hess. Datenschutzgesetzes und des Umweltinformationsgesetzes sind zu beachten. Sie können die dafür notwendigen Daten (insbesondere die UTM – Koordinaten) aus DATUS online exportieren und in Ihrem GIS einlesen.

**Achtung!** Die Altflächen sind zum großen Teil noch nicht näher untersucht. Dies betrifft die Status "Fläche nicht bewertet", "Adresse/Lage überprüft (validiert)", "Anfangsverdacht" und "Verdacht". Diese Informationen sind nur für die zuständigen Behörden und nicht für die Öffentlichkeit bestimmt.

[zurück zu den Fragen](#page-0-0)

#### <span id="page-7-3"></span>**Werden die Daten vor dem Import nach FIS AG nochmals kontrolliert?**

Ja, die Daten werden vor dem Import mit den in FIS AG aktuell vorhandenen Daten verglichen. Wenn die Daten mit DATUS online bearbeitet und erstellt wurden, dann erfüllen sie bereits die formalen Bedingungen von FIS AG. Der Abgleich dient dann dem fachlichen Inhalt. Sind die Daten ohne DATUS online erstellt worden, kann der/die externe Anwender\*in die formalen Fehler durch den Einsatz des Validierungstools erkennen und bereinigen. [zurück zu den Fragen](#page-0-0)

#### <span id="page-7-4"></span>**Gibt es eine Schnittstelle zum bzw. aus dem Gewerberegister heraus?**

Da viele verschiedene Gewerberegisteranwendungen benutzt werden, ist es nicht möglich hierfür eine Lösung anzubieten.

Rein technisch stellt die Programmierung eines passenden Exports aus dem Gewerberegister zur offenen Schnittstelle von FIS AG sicher kein großes Problem dar.

Für den Import in FIS AG ist es wichtig, dass die gelieferte Daten.xml dem vom HLNUG vorgegebenen Schema Datus.V*xx*.xsd entspricht. (Wobei die beiden Stellen *xx* die jeweils aktuelle Version der Schemadatei von FIS AG benennen).

Die bisherige Erfahrung zeigt aber, dass es inhaltliche Probleme geben kann, da die für FIS AG geforderten Pflichtfelder häufig nicht im Gewerberegister vorliegen, weil sie dort kein Pflichtfeld sind. Dies betrifft z. B. die Felder "Wirtschaftszweig" und "Wirtschaftszweig-Code". Aus der Festlegung des Wirtschaftszweiges ergibt sich in DATUS online das weitere Pflichtfeld

"Wirtschaftszweig-Klasse". Dies ist ein altlastenspezifisches Feld und kann daher im Gewerberegister nicht bereits vorhanden sein.

[zurück zu den Fragen](#page-0-0)

# <span id="page-8-0"></span>**Welche Datenschutzmaßnahmen insbesondere beim Datenaustausch werden ergriffen?**

Sie dürfen die Daten aus FIS AG nur für eigene Zwecke benutzen und nicht veröffentlichen. Für den Datenaustausch zwischen DATUS online und FIS AG kann seit Beginn des Jahres 2020 auf den E-Mail-Versand verzichtet werden.

Das HLNUG holt sich die Daten, nachdem Sie per E-Mail den Abschluss der Arbeiten erklärt haben, direkt aus DATUS online. Die Daten verlassen somit nicht das Hessennetz. Die Datensicherheit ist damit gewährleistet.

Bei Nutzung der offenen Schnittstelle müssen die Daten vor einem Versand als E-Mail-Anhang verschlüsselt werden. Hierzu steht das Programm DATUSCodierung kostenfrei zur Verfügung. (Download unter www.hlnug.de – Altlasten – Datus) [zurück zu den Fragen](#page-0-0)

### <span id="page-8-1"></span>**Was bedeutet offene Schnittstelle?**

Die offene Schnittstelle ist die xml – Schnittstelle zu FIS AG, die durch die Schemadatei "**DATUS.Vxx.xsd"** beschrieben ist. (Wobei die beiden Stellen *xx* die jeweils aktuelle Version der Schemadatei von FIS AG benennen).

Ohne die Nutzung von DATUS online müssen die Bedingungen selbstständig beachtet werden. Lesen Sie hierzu auch das im Internet angebotene Dokument "Weiteres Vorgehen bei Nutzung der offenen Schnittstelle".

[zurück zu den Fragen](#page-0-0)

# <span id="page-8-2"></span>**Ich möchte die offene Schnittstelle nutzen. Wie registriere ich mich auf der Downloadseite von DATUS?**

Dies brauchen Sie nur zu tun, wenn Sie nicht mit DATUS online arbeiten.

Scrollen Sie bitte auf der Seite www.hlnug.de – Altlasten – DATUS bis zum unteren Ende des Fensters.

Dort finden Sie ein Anmeldefenster. Wenn Sie noch keine Benutzerdaten haben, klicken Sie unterhalb des Anmeldefensters auf den entsprechenden Link und beantworten im Folgenden die Fragen im Anmeldeformular.

Sie erhalten kurz nach dem Absenden des ausgefüllten Formulars eine automatische E–Mail, in der Sie bitte den Bestätigungslink anklicken.

Danach können Sie sich direkt auf der Downloadseite anmelden.

Das HLNUG erhält eine Benachrichtigung mit Ihren Anmeldedaten (mit Ausnahme Ihres gewählten Passworts. Das Passwort ist nur Ihnen und verschlüsselt dem System bekannt). [zurück zu den Fragen](#page-0-0)

# <span id="page-8-3"></span>**Wie lange dauert es, bis ich mit der Datenerfassung beginnen kann, wenn ich die offene Schnittstelle bedienen möchte?**

Die Mitteilung der Zugangsdaten zum Entschlüsselungstool DATUSCodierung erfolgt aus Datenschutzgründen auf dem Postweg.

Dieser Zeitraum ist also mit einzukalkulieren und kann mehrere Tage in Anspruch nehmen. [zurück zu den Fragen](#page-0-0)

# <span id="page-9-0"></span>**Was muss ich tun, wenn ich mein Passwort zur Downloadseite vergessen habe?**

Hierzu gibt es unter dem Anmeldefenster auf [www.hlnug.de](http://www.hlnug.de/) – Altlasten – Datus einen Link "Kennwort vergessen". Sie erhalten dann automatisch eine E-Mail mit einem neuen Passwort. [zurück zu den Fragen](#page-0-0)

# <span id="page-9-1"></span>**Wozu benötige ich das Validierungstool?**

In dem Fall, dass die Altflächendaten nicht mit DATUS online, sondern mit einer fremden Anwendung oder einem xml – Editor bearbeitet wurden, ist es erforderlich, dass vor dem Import nochmals intensiv geprüft wird, ob alle Restriktionen von FIS AG auch eingehalten wurden. Diese Überprüfung (Validierung) soll der Externe vor dem Versand der Daten an das HLNUG selbst durchführen und bei Fehlermeldungen die Daten direkt vor Ort berichtigen. Die Anwendung dazu, das Validierungstool DATUSValidation, steht den Anwender\*innen kostenfrei im Internet zur Verfügung (siehe Download).

Bitte beachten: Während der Ausführung des Installers muss ein weiterer Haken gesetzt werden, wenn man das Validierungstool installieren möchte.

[zurück zu den Fragen](#page-0-0)

### <span id="page-9-2"></span>**Was ist unter DATUSCodierung zu verstehen?**

DATUSCodierung ist ein kostenlos zur Verfügung stehendes Programm, das eine xml – Datei komprimiert bzw. entpackt und ver- bzw. entschlüsselt.

Die Verschlüsselung ist nur für den Versand der Daten als E-Mail-Anhang erforderlich. D.h. DATUS online Nutzer\*innen brauchen die Daten nicht zu verschlüsseln und damit auch das Codierungstool nicht zu installieren.

Wenn Sie als Nutzer\*in der offenen Schnittstelle Daten aus FIS AG zur Bearbeitung anfordern, werden die von Ihnen benötigten Datensätze aus FIS AG aus Datensicherheitsgründen verschlüsselt und komprimiert an Ihre E–Mailadresse gesandt.

Sie erhalten die Zugangsdaten (Benutzernamen und Passwort) zum Codierungstool DATUSCodierung per Brief auf dem herkömmlichen Postweg. Nur mit diesen Benutzerdaten können Sie die FIS AG – Daten entschlüsseln.

Das Codierungstool wird bei der Rückgabe der veränderten Daten an das HLNUG ein weiteres Mal benötigt.

Ihre Benutzerdaten werden beim HLNUG, so lange Sie Nutzer\*in sind, intern in einer Excel Tabelle gespeichert.

[zurück zu den Fragen](#page-0-0)

# <span id="page-9-3"></span>**Was tun, wenn bei der Anmeldung im DATUSCodierungstool die Meldung "Initialer Benutzer konnte nicht angelegt werden" erscheint?**

Bitten Sie Ihren/Ihre Administrator\*in Ihnen Vollzugriff (als Benutzer\*in) auf den kompletten Ordner einzurichten.

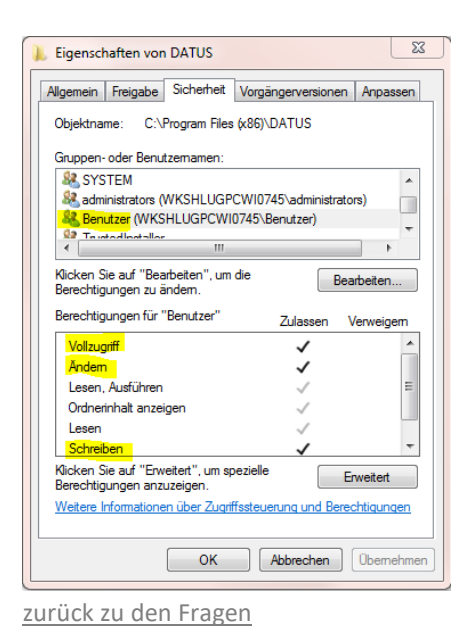

# <span id="page-10-0"></span>**Was tun, wenn bei der Anmeldung im DATUSCodierungstool keine Anmeldemaske erscheint?**

Die Maske ist wahrscheinlich in den Bildschirmhintergrund gerutscht, Sie können sie über den Task-Manager (Strg+Alt+Entf) wieder sichtbar machen.

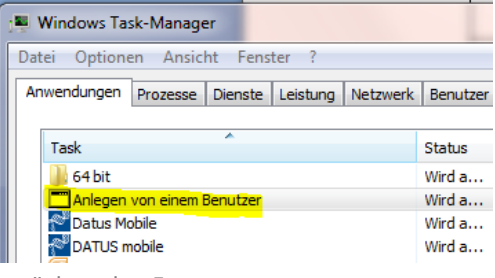

[zurück zu den Fragen](#page-0-0)

#### <span id="page-10-1"></span>**Wie werden Analysendaten erfasst?**

Dafür gibt es in DATUS online zwei Möglichkeiten

- 1. Kopierassistent
- 2. Import einer vorformatierten Exceltabelle

Die oft lange Liste von Messwerten kann entweder durch Kopieren von einer ähnlichen Probennahme zusammen mit den Analysen und anschließender Überarbeitung der Messwerte in DATUS online erfasst werden oder alternativ durch eine zusätzliche Importmöglichkeit über eine Exceltabelle mit Analysenwerten eingelesen werden.

Die genaue Beschreibung finden Sie im Benutzerhandbuch DATUS online. [zurück zu den Fragen](#page-0-0)